# **Формулы и функции**

LA

 $\overline{\phantom{0}}$ 

- **осуществляются при помощи формул. – Формула может содержать числовые** 
	- **Формулы**
	- **– Вычисления в таблицах**
- 
- **константы и ссылки на ячейки, соединенные знаками математических операций ("+", "-", "\*", "/").**
- **Для определения порядка выполнения действий используются скобки**.

### **Формулы**

- **– При вводе формулы можно использовать клавиатуру и мышь, либо только клавиатуру.**
- **– Перед формулой надо ввести знак равенства.**

# **Ввод формулы**

- **• Ввод формулы с использованием чисел** 
	- **– Выберите ячейку, в которой надо отобразить результат**
	- **– Введите знак "=". Он появится в строке формул**
	- **– С клавиатуры наберите число**
	- **– Введите знак операции**
	- **– Наберите другое число**
	- **– Завершите ввод нажатием на клавишу Enter**

**Ввод формулы**

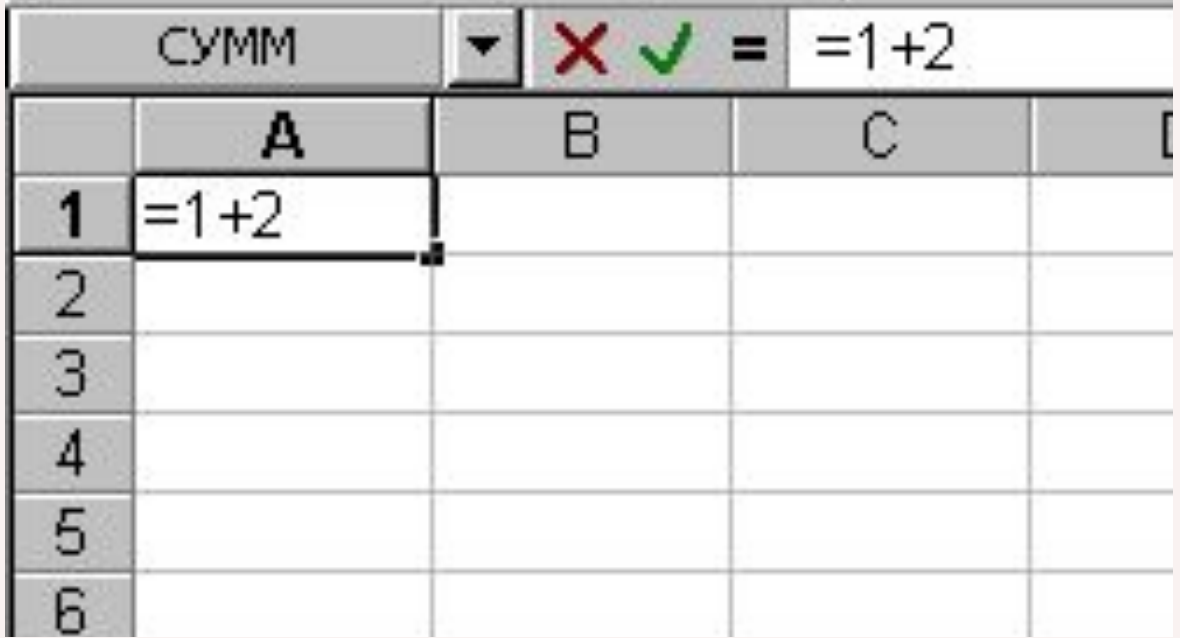

# **Ввод формулы: «наведи и щелкни»**

- **• Выберите ячейку, в которой надо отобразить результат**
- **• Введите знак "=". Он появится в строке формул**
- **• Щелкните на первой ячейке, адрес которой необходимо ввести в формулу**
- **• Введите знак операции**
- **• Щелкните на следующей ячейке, адрес которой необходимо ввести в формулу**
- **• Повторяйте шаги, пока не будет введена вся формула**
- **• Завершите ввод нажатием на клавишу Enter**

### **Ввод формулы: «наведи и щелкни»**

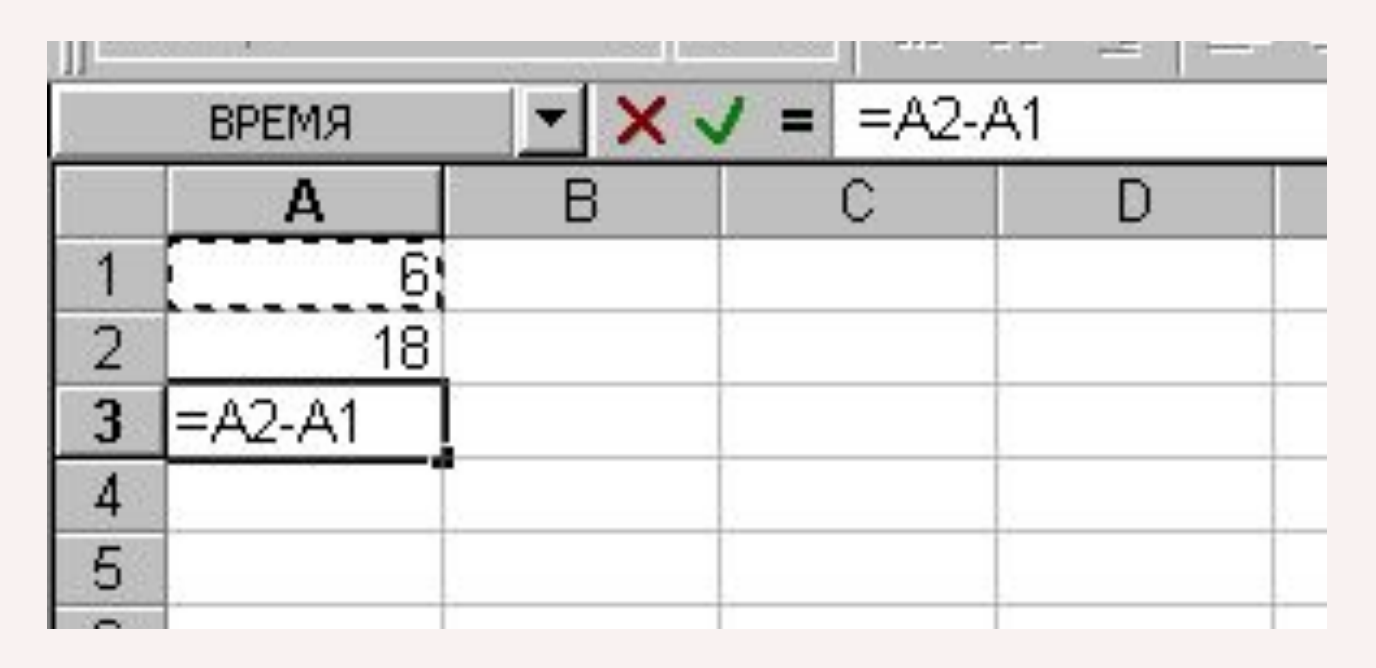

*До нажатия на Еnter не переходите в другую ячейку, Excel включит ее в формулу*

# **Ввод формулы**

- **• Если ячейка содержит формулу, то на рабочем листе в ней** 
	- **отражен результат вычисления**
- **• Если сделать ячейку активной, то в строке формул отображается сама формула**
- **• Формулы динамичны: результаты вычислений меняются каждый раз, когда меняются значения в ячейках, на которых основаны вычисления**

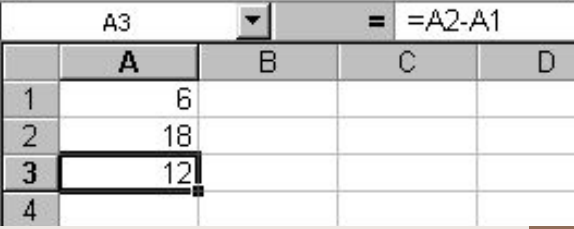

# **Заполнение ячеек формулой**

- **• Если в соседних ячейках для расчетов используется одна и та же формула, то ее повторно не вводят, а заполняют соответствующие ячейки протаскиванием маркера заполнения:**
	- **– Выделите ячейку, которая содержит нужную формулу**
	- **– Протащите маркер заполнения, выделяя ячейки, в которые будет копироваться формула**
	- **– Отпустите кнопку мыши ячейки будут заполнены формулой**

#### **Заполнение ячеек формулой**

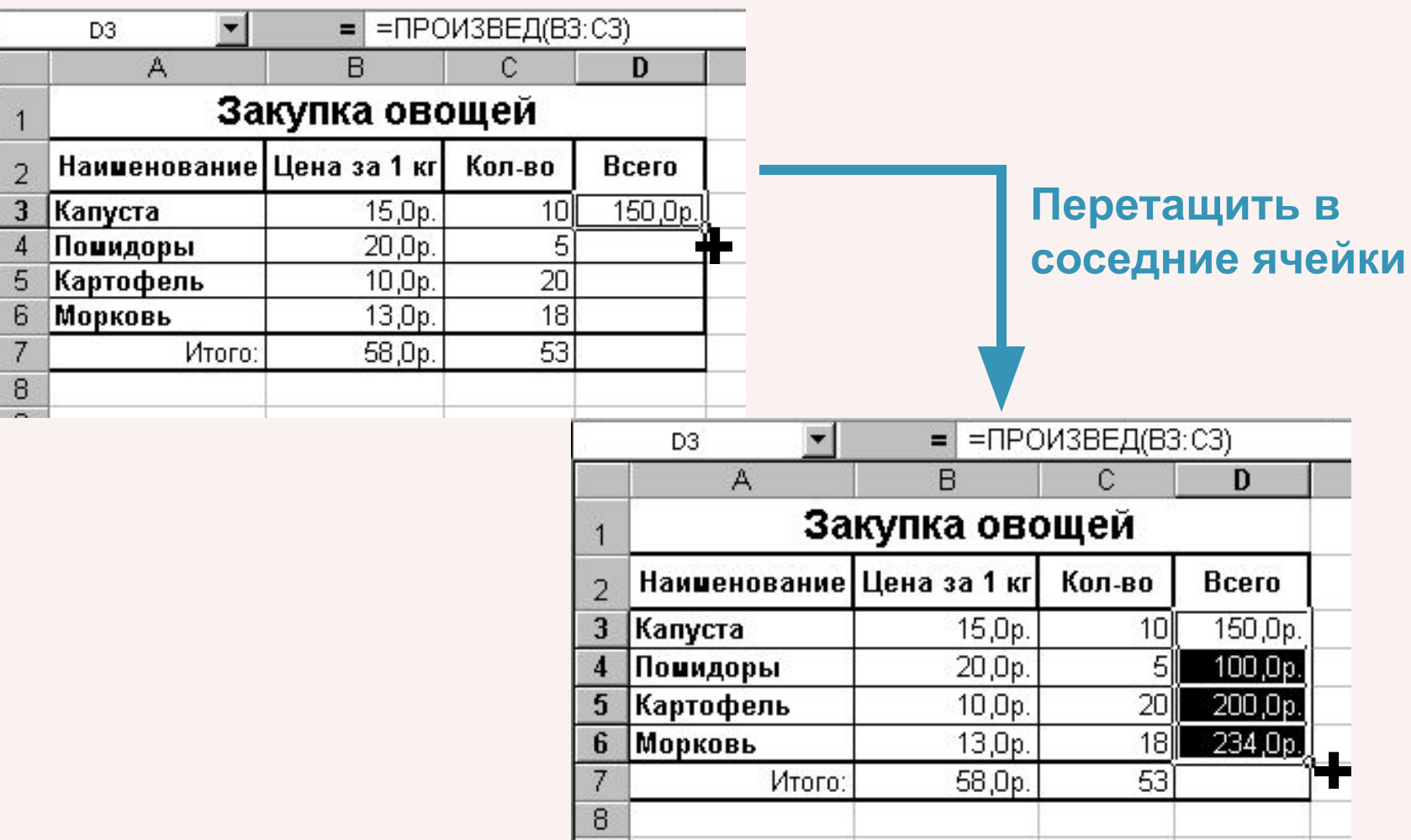

#### **Функции**

- **• Функции заранее определенные формулы, которые выполняют вычисления по заданным величинам и в указанном порядке. Запись каждой функции состоит из трех элементов:**
	- **a) Знака равенства "=";**
	- **b) Названия функции, например СУММ, SIN;**

**c)Аргумента. Тип аргумента зависит от функции и может состоять из чисел, текста, логических величин (например, ИСТИНА или ЛОЖЬ), массивов, ссылок, формул и т.д.** 

### **Функции**

**• Для задания функции можно использовать пиктограммы на панели инструментов Автосуммирование,**  Σ  **Мастер функций**  или кнопку "=" в строк  $f_x$  ормул.

$$
\times
$$
  $\vee$  =

- **• Работа Мастера функций включает два шага. Шаг первый:** 
	- **– в списке Категория нужно выбрать категорию функции.**
	- **– в списке Функция найти саму функцию.**

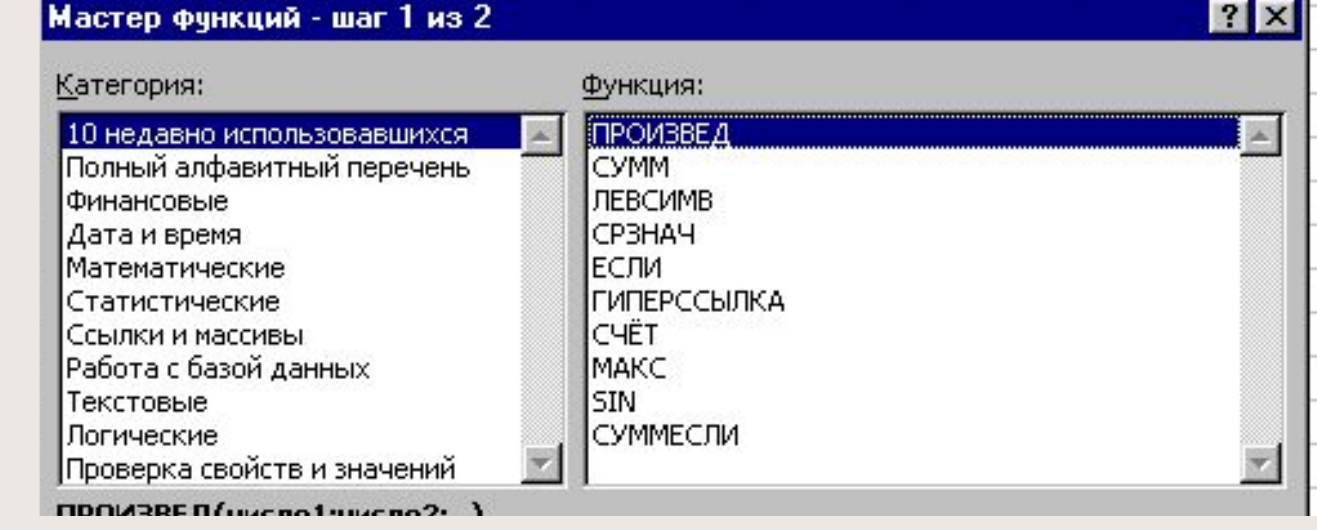

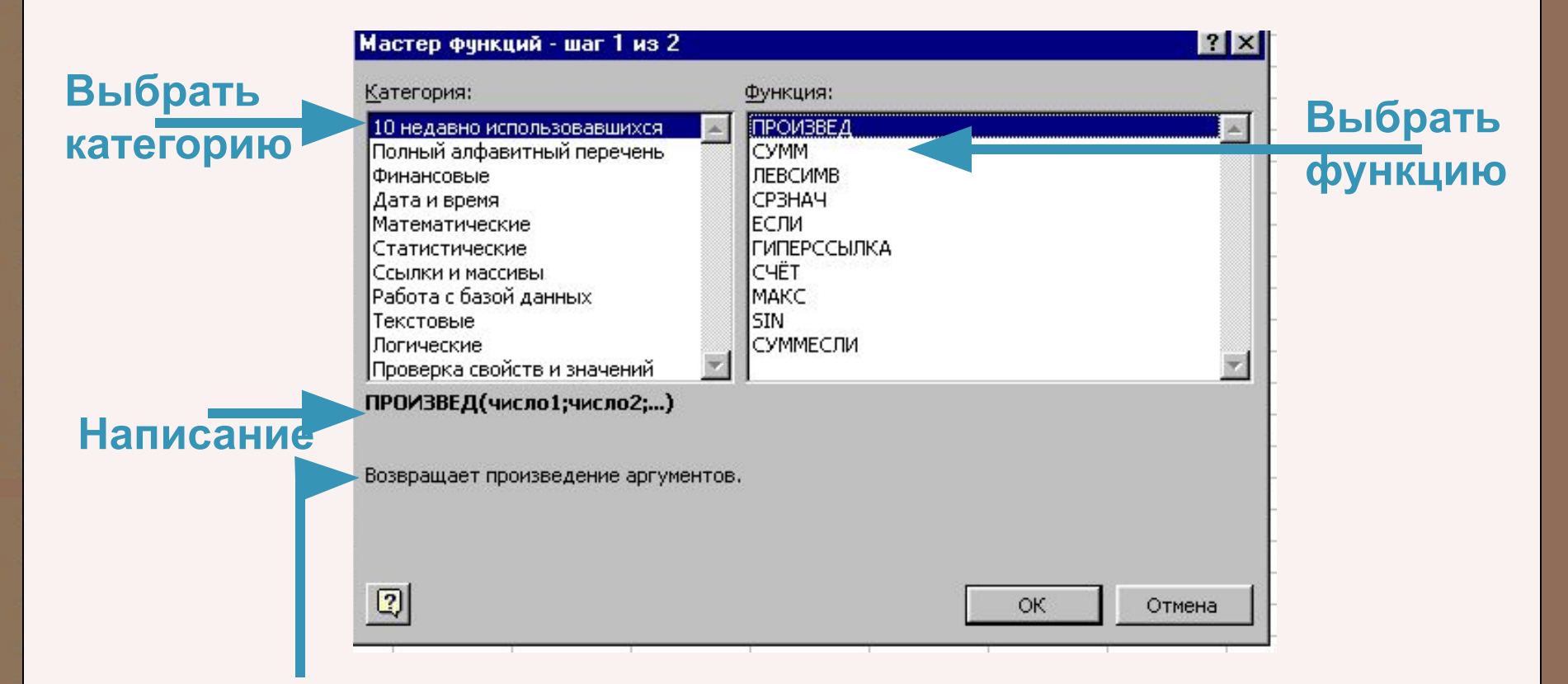

**Результат выполнения функции**

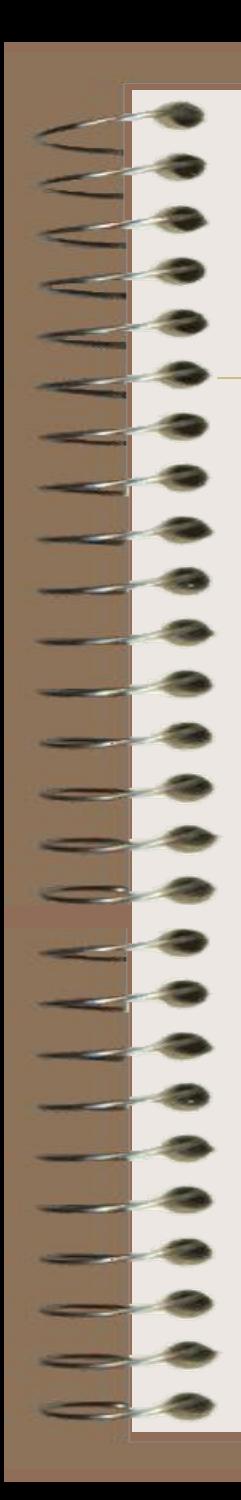

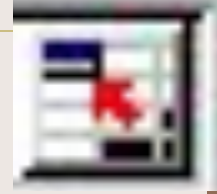

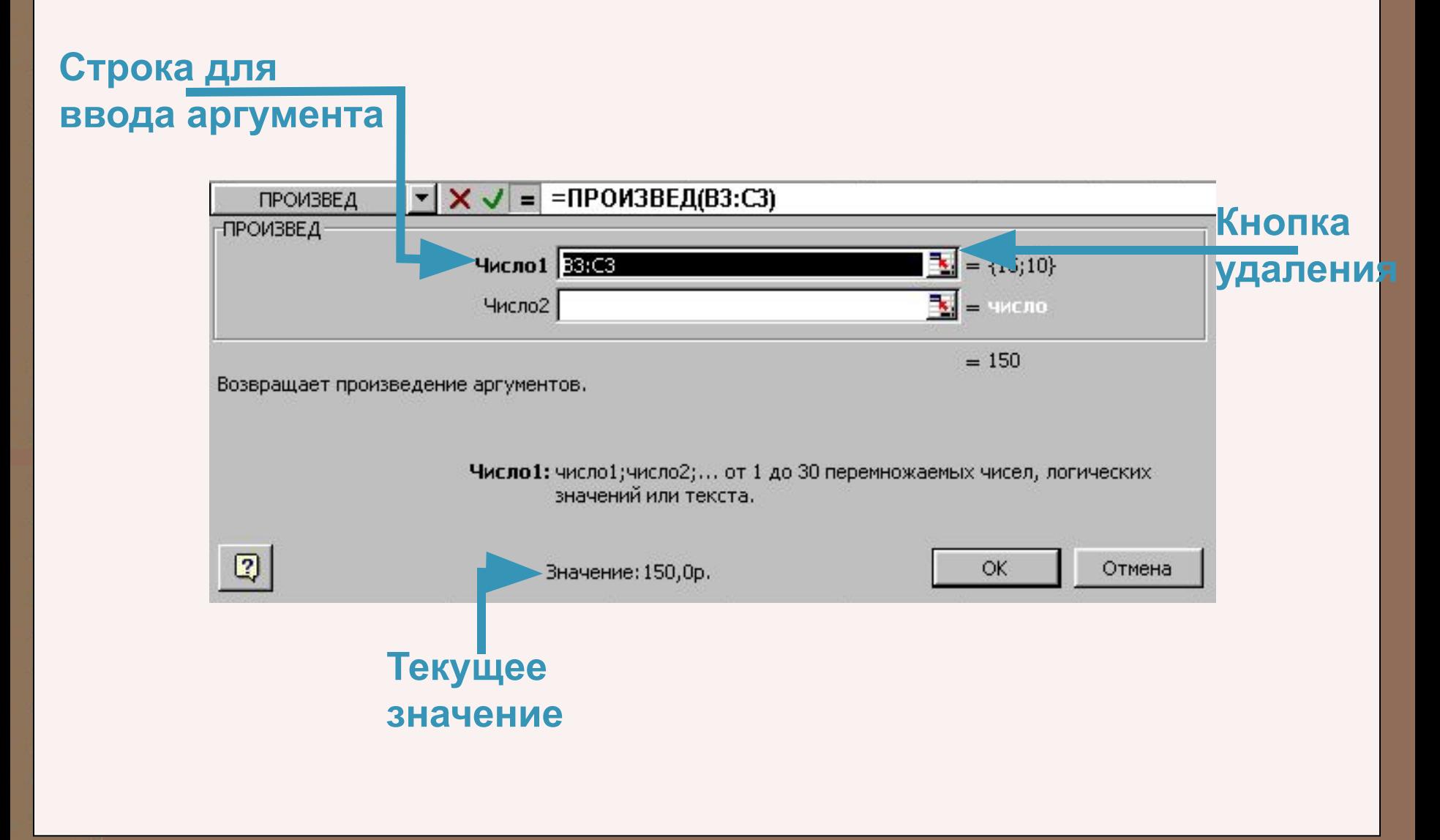

#### **• Чаще всего при подсчете используется формула суммы, поэтому она отдельно вынесена на панель инструментов пиктограммой Автосуммирование**

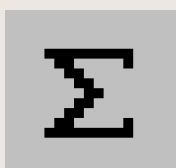

**Функции**

# **Перемещение и копирование формул**

- **• При перемещении формулы в новое место, ссылки в формуле не изменяются**
- **• При копировании формулы, ссылки перенастраиваются на новые адреса (***относительные ссылки***)**

# **Перемещение и копирование формул**

- **• Если нужно, чтобы при копировании сохранялись ссылки на старые адреса, нужно записать эти адреса в абсолютном виде – поставить знак \$**
	- **• Нажатие клавиши F4 после указания адреса ячейки автоматически преобразует его в абсолютный**

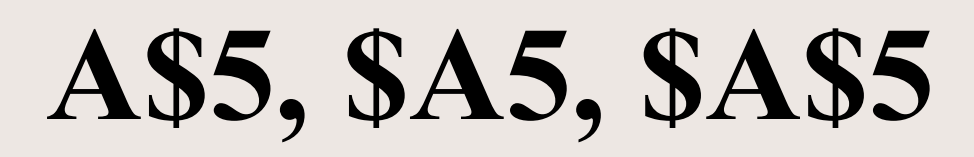

# **Правила работы с формулами**

- **• Результат помещается в активную ячейку**
- **• Формулы начинаются со знака ( = )**
- **• Элементами формул могут быть отдельные числа и адреса ячеек**
- **• Формулы могут включать обращение к одной или нескольким функциям**
- **• После имени каждой функции в круглых скобках задаются аргументы**

# **Правила работы с формулами**

- **• Перечисление аргументов через точку с запятой ( ; ), промежуток указывается через двоеточие ( : )**
- **• В формулах недопустимы пробелы**
- **• В формуле можно использовать знаки: +, -, /, \*, ^ (возведение в степень), % (взятие процента)**
- **• Ввод завершается нажатием на клавишу Enter**